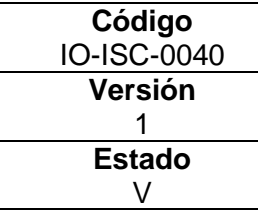

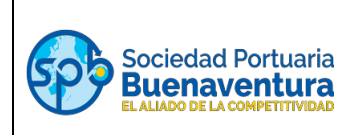

# **1. OBJETIVO**

Describir los pasos que se deben realizar en el proceso de cambio de correo electrónico realizado por los conductores de vehículo de carga en el portal autogestión.

## **2. ALCANCE**

Este instructivo aplica para todos los conductores de vehículo de carga pesada que tengan ingreso a SPB y ZELSA.

## **3. DESARROLLO INSTRUCTIVO**

#### **3.1. Cambio de correo electrónico y contraseña para conductores**

Para proceder a realizar cambio de correo electrónico y/o contraseña en el portal autogestión, el conductor o la persona encargada de realizar el proceso debe ingresar al enlace <https://portal.sprbun.com/portal-cliente-web/login.xhtml> o - a la página [www.sprbun.com,](http://www.sprbun.com/) en el signo + damos clic y seleccionamos la opción "Portal Autogestión:

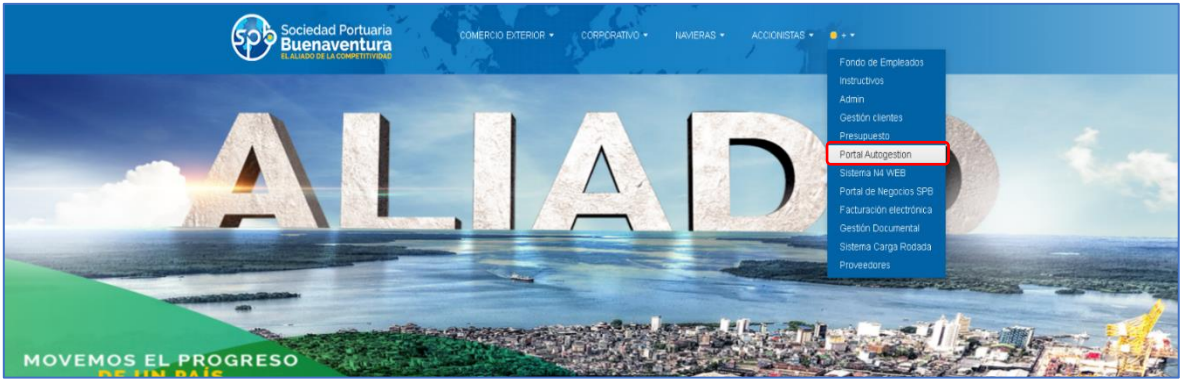

a) Dar clic en el campo ["clic aquí para registrarse".](http://portaltest.sprbun.com/portal-cliente-web/)

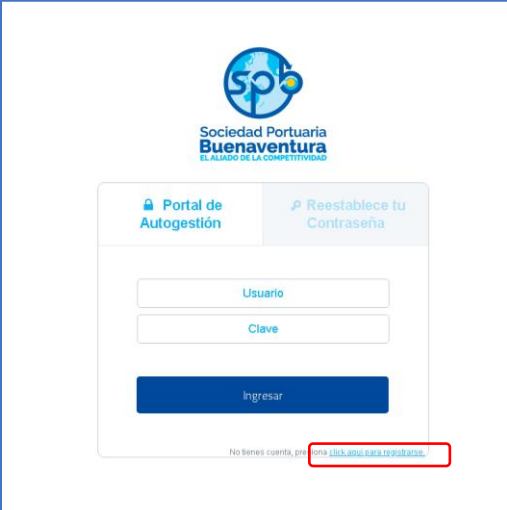

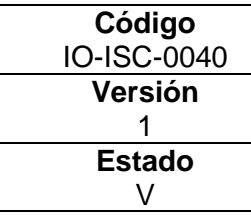

# **INSTRUCTIVO EXTERNO PARA CONDUCTORES - CAMBIO DE CORREO ELECTRONICO**

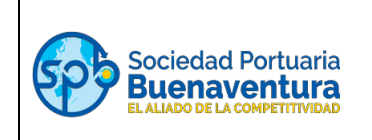

- b) Una vez ingrese, se realiza el proceso como si se estuviera creando, se debe diligenciar cada uno de los campos:
	- ✓ En modalidad seleccionar: Conductor
	- $\checkmark$  Tipo de documentos: Este valor es fijo no se puede cambiar
	- ✓ Número de identificación
	- ✓ Nombre/Razón social: Nombre del conductor
	- ✓ Email: escribe el correo electrónico que desea cambiar
	- ✓ Confirmación Email: Repite el correo diligenciado en la casilla anterior
	- ✓ Contraseña: En este campo debe crear una contraseña

Damos clic en el botón Crear:

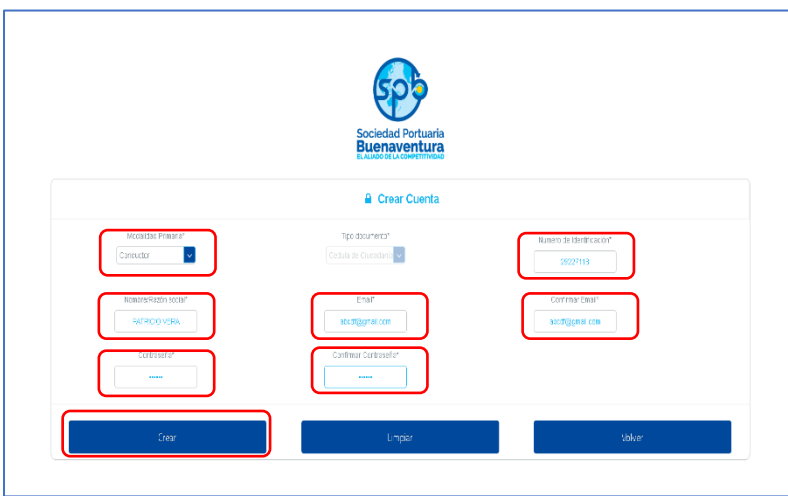

c) El sistema lo direcciona a la página de "Términos y Condiciones", leída la información damos clic en "Acepto" y "Continuar":

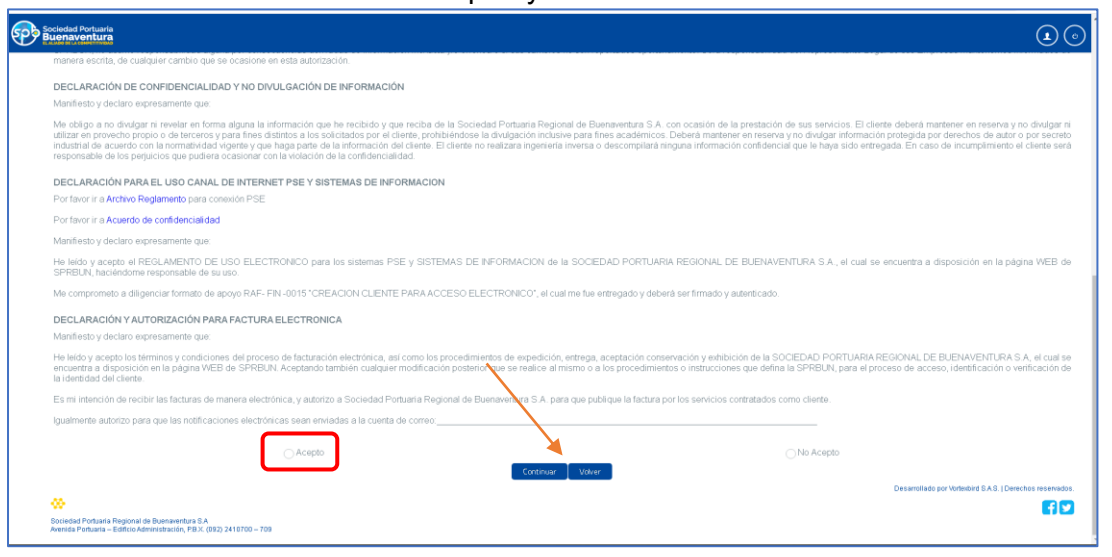

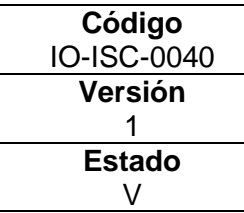

# **INSTRUCTIVO EXTERNO PARA CONDUCTORES - CAMBIO DE CORREO ELECTRONICO**

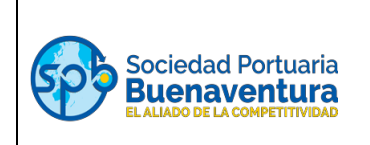

d) Al dar clic en "Acepto" y "Continuar"; al correo registrado llegara un token para ingresar en la siguiente página:

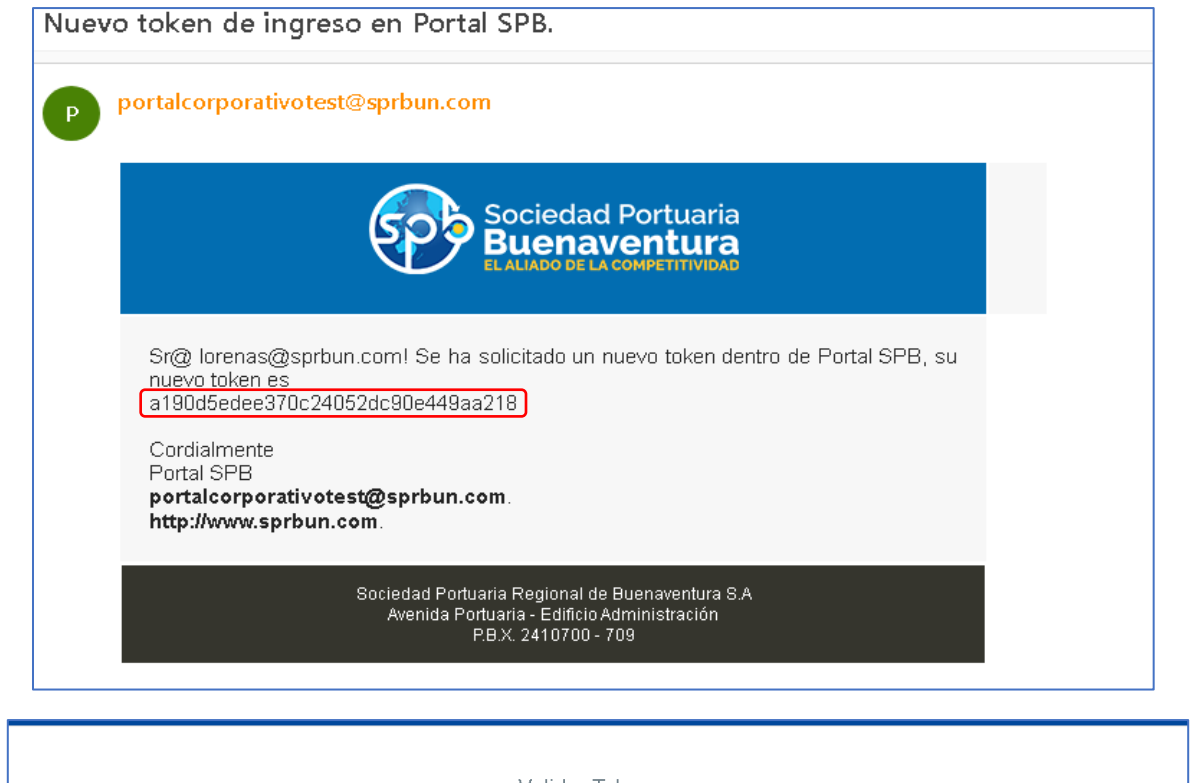

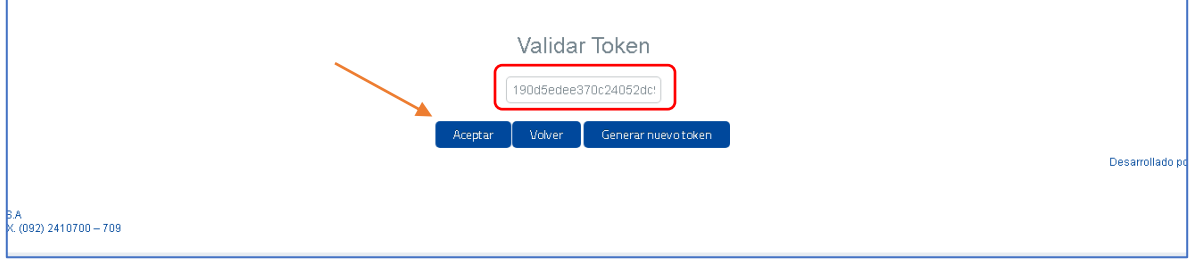

e) Una vez se ingrese el token en la casilla del recuadro anterior "Validar Token", se da aceptar, quedando efectivo el cambio del correo y dejando al usuario en la página para que continue con el proceso.

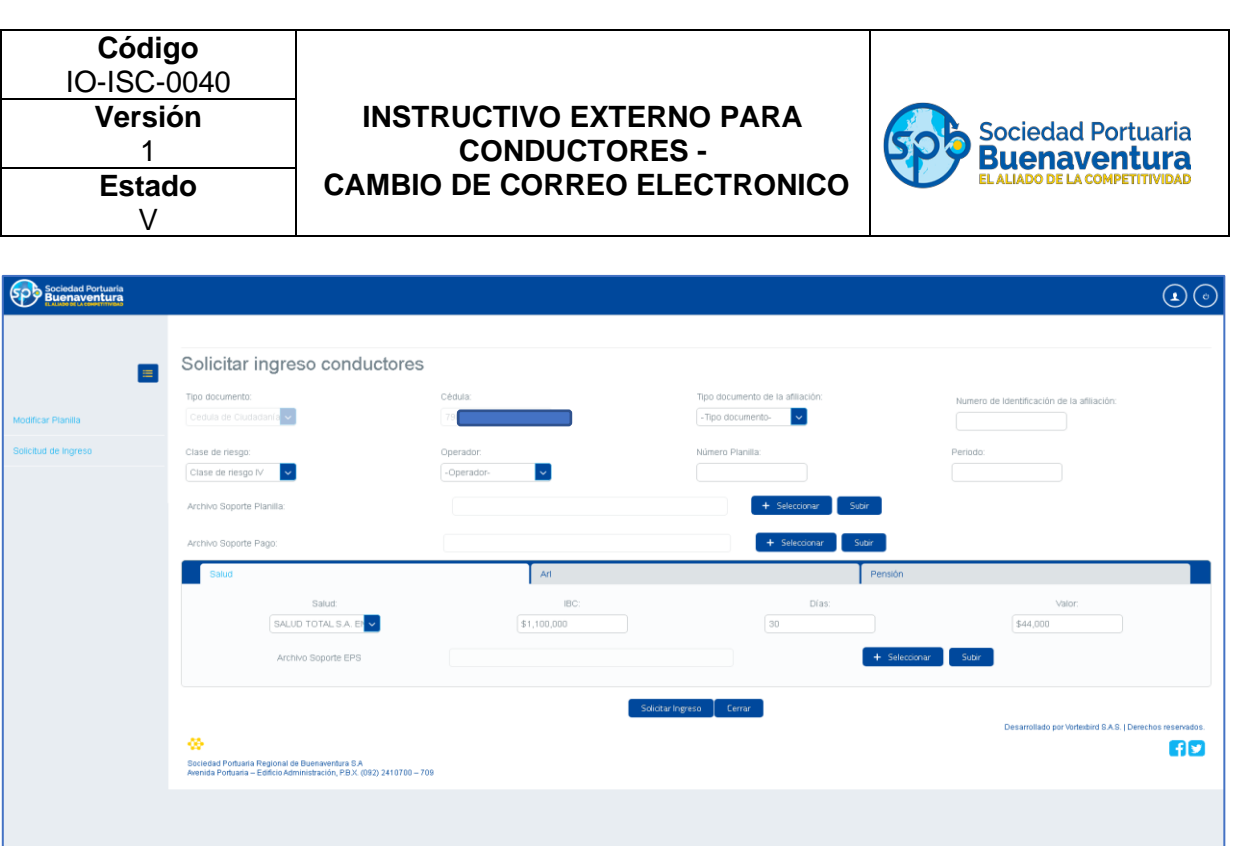

Si requiere apoyo para ser guiado agradecemos comunicarse con servicio al cliente.

 Líneas de Atención Telefónica: PBX: 2410700 al 709 opción 1 – 3 Móvil: 3163284543

Horario de atención: lunes a viernes de 8:00 a 12:00 - 14:00 a 18:00

> Correo electrónico: **asistentessac@sprbun.com**